## **3D модель сборочного узла с резьбовыми соединениями**

После завершения работы над сборочным чертежом и рабочими чертежами резьбовых изделий, выполненных в ортогональных проекциях, построим пространственную модель сборочного узла.

# *Модель сборочного узла без отверстий и резьбовых изделий*

#### **Выполнение фланца с крышкой.**

Толщина крышки зависит от варианта, поэтому рекомендуем ее выполнить как часть фланца, а затем, при выполнении соединения винтами, отрезать от фланца крышку необходимой толщины.

Модель фланца создаем в следующей последовательности.

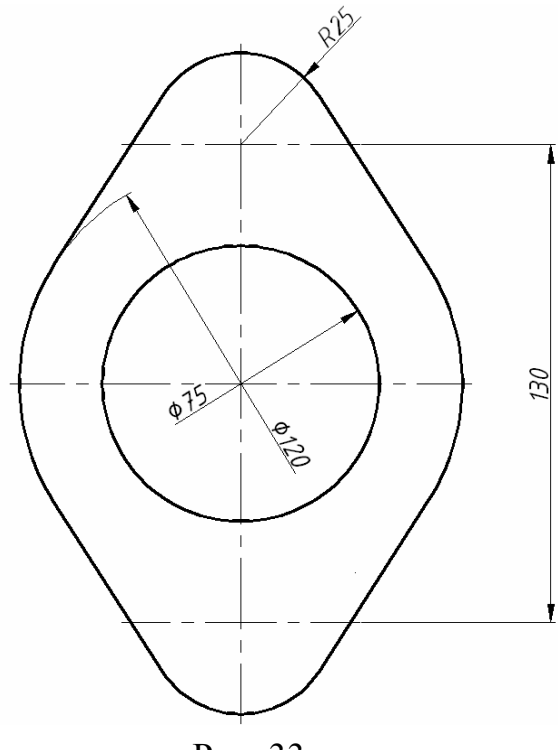

Рис. 33

- Открываем новый файл, используя прототип acadiso или proto. Если используем прототип acadiso, то переходим в пространство «листа» и делим экран на три видовых окна: вид сверху, вид спереди и изометрию.
- В видовом окне вид «сверху» вычерчиваем плоский контур фланца (рис. 33) по размерам, показанным на рис. 1 и командой **ОБЛАСТЬ (\_Region)** объединяем контур в единое целое. Скопируем на свободное место экрана созданный контур, он понадобится для выполнения корпуса.
- В центре контура помещаем окружность диаметром 75мм.
- Командой **ВЫДАВИТЬ (\_Еxtrude)** выдавливаем плоский контур на величину 20мм, а окружность – на 60мм.
- Полученные «solid» объединяем командой **ОБЪЕДИНЕНИЕ (\_Union),** (рис. 34).

**Выполнение корпуса.** Для выполнения модели корпуса осуществляем следующие операции.

- В скопированном (см. рис. 33) контуре фланца вместо окружности  $\varnothing$  75 рисуем две окружности 1 и 2 ∅ 50мм и соединяем их касательными отрезками (рис. 35, а).
- Применим команду редактирования **ОБРЕЗАТЬ** (Trim) для получения контура 3, показанного на (рис. 35, б) и преобразуем его в область.

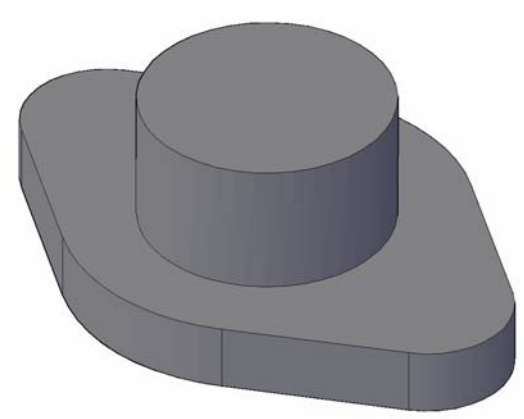

Рис. 34

- В центре контура снова создадим окружность 4 с диаметром 50мм (рис. 35, в).
- Командой выдавить ( extrude) выдавливаем внешний плоский контур на величину 22мм, контур 3 (см. рис. 3, б) на 50мм и окружность 4 на 55мм (рис. 36).

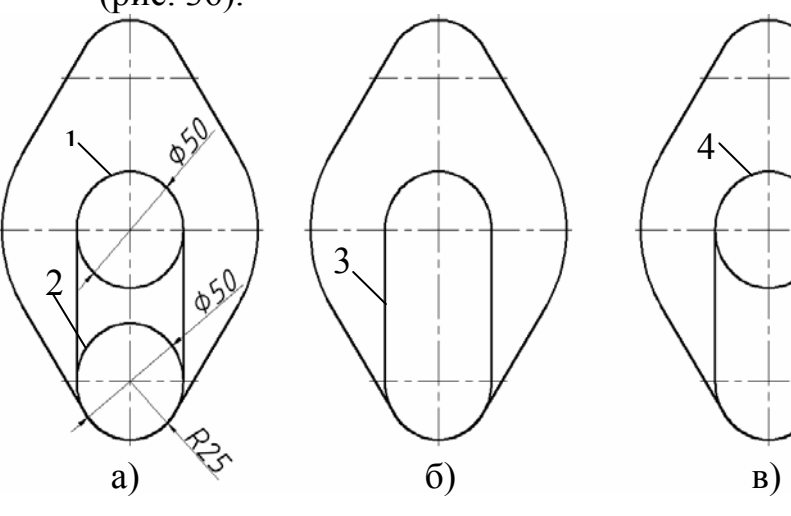

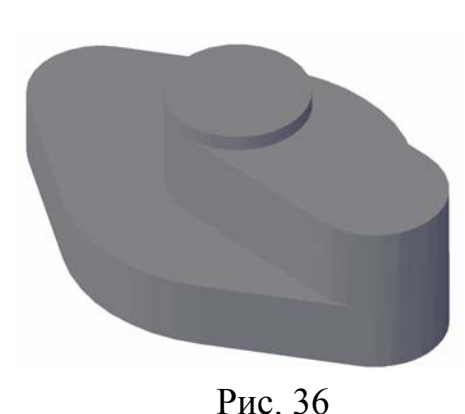

Рис. 35

Таким образом, solid-модели фланца с крышкой и корпуса, пока без отверстий, у нас готовы.

**Сборка фланца с корпусом.** 

Для соединения деталей применим команду **3D Выравнивание (\_3Dalign):** Редактирование \ 3D операции \ 3D Выравнивание.

Выберем модель корпуса и укажем по порядку, используя объектную привязку, точки 1, 2, 3 (рис. 37, б), а затем, также по порядку, точки 1, 2, 3 на модели фланца (рис. 37, а). В результате получим модель собранного узла без отверстий и крепежных деталей (рис. 38).

# *3D-модели крепежных изделий*

**Модели шайб.** Согласно исходным данным нам необходимы шайбы 1-го и 2-го исполнений для болта и шпильки с номинальными диаметрами 16мм. Обращаемся к **таблице 6** ГОСТ 11371-78, из которой берем размеры шайб: наружные диаметры - 30мм, диаметры

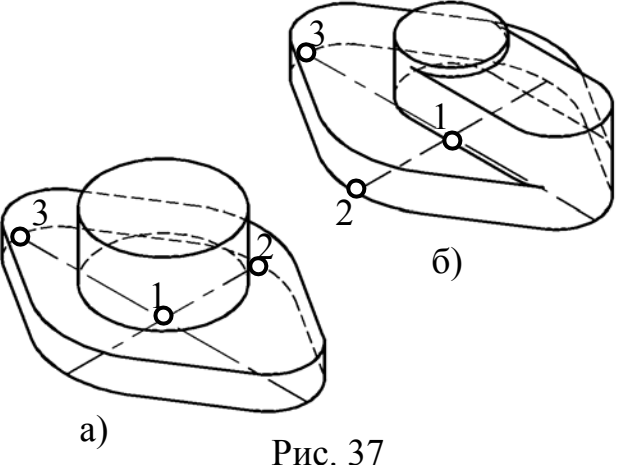

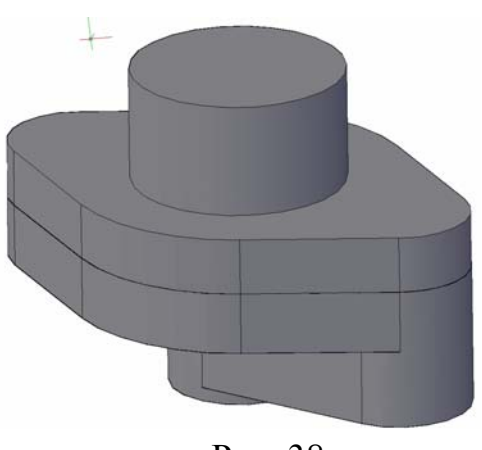

Рис. 38

отверстий – 17мм, толщины шайб – 3мм.

Для создания моделей шайб достаточно нарисовать две концентрические окружности диаметрами 30 и 17мм, а затем выдавить их на 3 и 4мм соответственно. Затем командой **вычитание (\_subtract)** вычесть из первого цилиндра второй (рис. 39). Шайбу второго исполнения получаем из шайбы первого исполнения путем выполнения

фасок, для внутреннего отверстия – 1,6×45°, наружной кромки – 1×45° (рис. 40). Цилиндры, исполняющие роль сквозных отверстий, для гарантии рекомендуется выполнять несколько большей высоты, чем требуется.

Модели шайб, в виду их простоты, можно создавать непосредственно во время сборки резьбового соединения.

Условные обозначения наших шайб, согласно исходным данным, будут следующие:

## **Шайба 16. 04. 0512 ГОСТ 11371-78 Шайба 2.16. 04 ГОСТ 11371-78**

Расшифровки данных записей следующие:

исполнение 2 (исполнение 1 не указывается), 16 – номинальный диаметр резьбы болта, 04 – условное обозначение марки материала (таблица ), 05 – вид покрытия (таблица ), 12 – толщина покрытия.

Данные условные обозначения шайб мы применим при заполнении спецификации к сборочному чертежу.

**Модели контуров головки болта и гаек.** Контуры головки болта и гаек представляют собой правильные шестиугольники с закругленными вершинами. Вычертим данный контур по размерам, взятым из **таблицы 4** (или скопируем, если уже выполнены плоские чертежи):

- **многоугольник** (  $\text{polygon} \setminus \text{колнчество стрOH} 6 \setminus \text{ykазываем центр мно-}$ гоугольника \ описанный вокруг окружности \ радиус окружности – 12 (размер под ключ, взятый из таблицы);
- **круг** ( $\operatorname{circled}$ ) \ указываем центр многоугольника \ диаметр окружности 26.5 (диаметр описанной окружности, взятый из таблицы 4);
- **область** ( **region**) \ выбираем обе фигуры  $\setminus$  образуются две области;
- **пересечение** ( intersect) указываем обе фигуры \ в результате получаем шестиугольник с скругленными вершинами в виде области, показанный на рис. 41\ копируем данный контур, так как он еще понадобится для модели головки болта.
- **круг (\_circle)** \ указываем центр многоугольника \ диаметр окружности – 22.8 (диаметр фаски, вычисляемой из соотношения  $S \times 0.95$ );

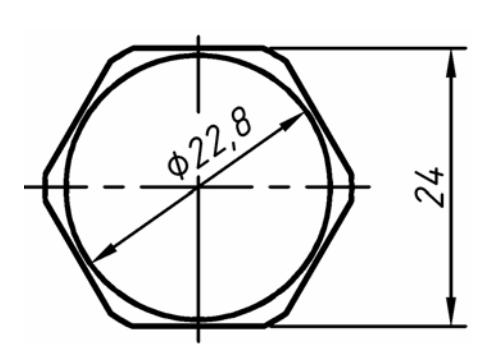

Рис. 41

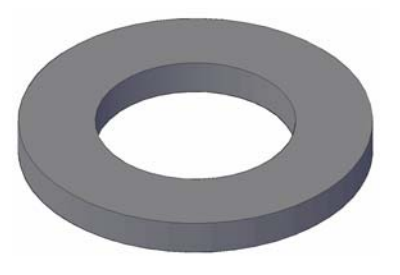

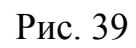

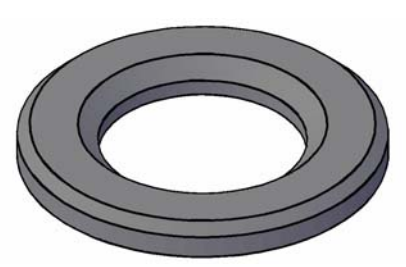

Рис. 40

• **копировать(\_copy)** \ скопируем изображение, так как оно понадобится для гаек и головки болта. Следующий шаг – создание solid-

моделей головки болта и гаек.

• Выдавим командой **выдавить (\_extrude)** полученный и скопированный контуры на высоту 10 и 13мм – это табличные значения высот головки болта и гаек.

**Выполним наружные фаски.** Для головки болта и гайки второго исполнения фаски построим следующим образом:

- Вычертим треугольник ABC (рис. 42), таким образом, чтобы его гипотенуза AB пересекала окружность фаски (точка 1) и была наклонена под углом 30° к плоскости оснований призм;
- $o\overline{o}$ ласть (region) \ преобразуем треугольник в область;
- **вращать** ( revolve) \ создадим solid-конус;
- **пересечение** ( $\text{intersect}$ ) \ выполним операцию пересечения конуса и призмы.

Выполнив дважды ука-

занные выше операции, получим головку болта и заготовку для гайки второго исполнения, соответственно показанных на рис. 44 и 45.

Фаски для гайки первого исполнения строим следующим образом:

• создаем равносторонний треугольник DEF (рис. 43), таким образом, чтобы боковые стороны пересекали окружности фасок;

• используя, как и в предыдущем случае, команды вращения и пересечения, получим заготовку для гайки первого исполнения (рис. 46).

### **Моделирование резьбы**

Резьбу на чертежах в предыдущем разделе мы изображали условно, так как при классическом плоском проекционном вычерчивании достоверное изображение резьбы процесс весьма трудоемкий. Имея на руках такой совершен-

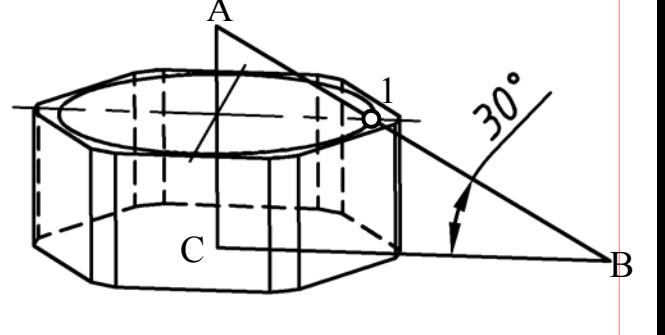

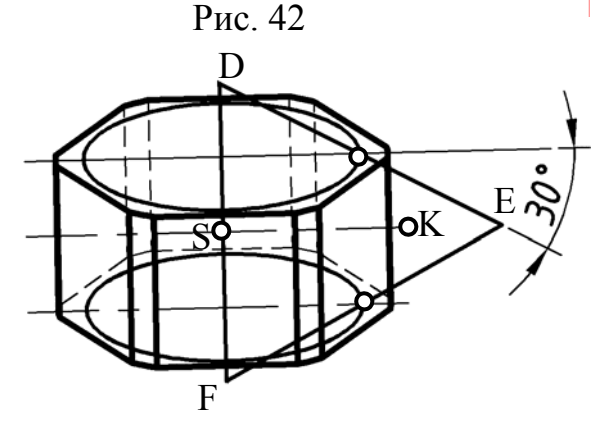

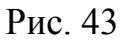

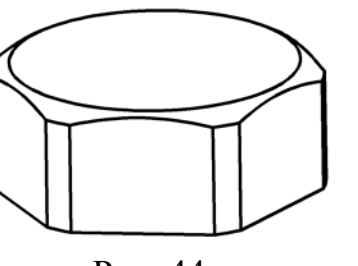

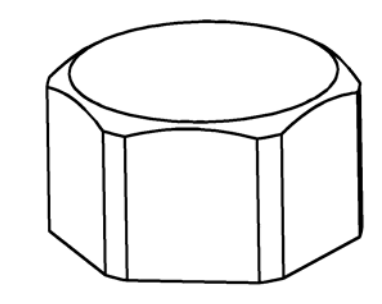

Рис. 44

Рис. 45

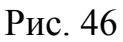

ный инструмент как компьютер, постараемся наиболее достоверно смоделировать резьбу на стержне и в отверстии. Для получения информации о параметрах резьбы, обратимся к ГОСТам 9150 – 81, 8724 -81, 24705 -81 или к книге В.И. Анурьев «Справочник Конструктора-Машиностроителя», Том 1.

Согласно стандартам, вычертим профиль метрической резьбы и установим его размеры для номинального диаметра 16мм и шага 2мм (рис. 47, а).

Резьбу будем создавать, имитируя токарную обработку резцом. На основе профиля метрической резьбы (рис. 47, а), вычертим профили резцов для резьбы на стержне (рис. 47, б) и для резьбы в отверстии (рис. 47, в).

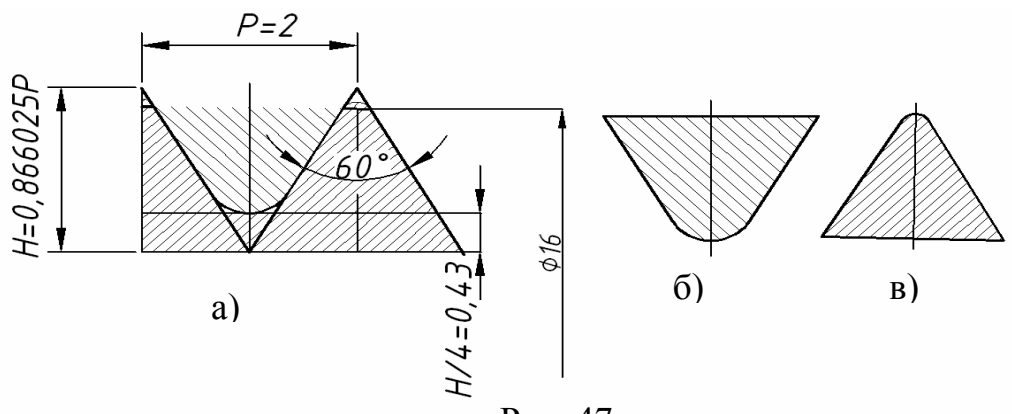

## *Винтовой выступ*

Построим **в**интовой выступ на цилиндрической нарезной части болта.

**Траектория**. Вначале изобразим траекторию движения резца по заготовке (рис. 48).

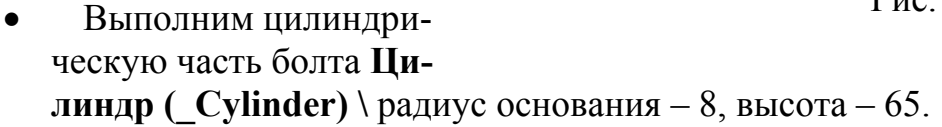

• **Спираль (\_Helix)** \ в качестве центра основания спирали указываем центр торца цилиндра \ радиусы нижнего и верхнего основания – 8мм \ высота витка (шаг резьбы) – 2мм \ длина спирали – 38мм (участок полного профиля резьбы).

Сбег резьбы смоделируем путем задания траектории движения резца по конической винтовой линии с углом конуса - 60°.

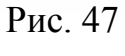

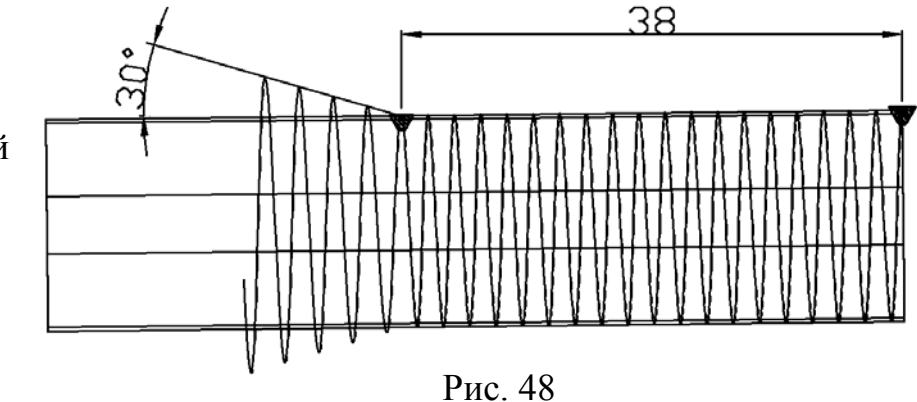

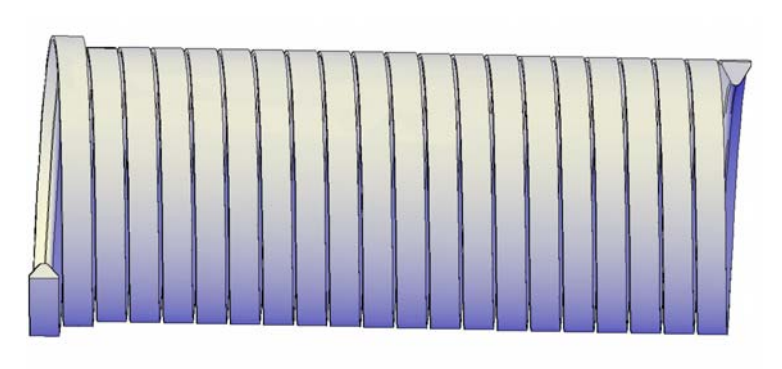

Рис. 49

• **Спираль** ( **Helix**) \ укажем центр спирали на оси цилиндра на расстоянии 38мм от прежнего центра.

• Выполним вначале спираль с радиусами оснований 8мм, и количеством витков – 3 … 4, а затем, пользуясь «ручками», радиально растянем ее до конуса с углом 60°.

• Повернем спираль так, чтобы концы обеих спиралей совпали.

**Выдавливание винтового выступа**. Профиль винтового выступа, показанный на рис. 47, б, преобразуем в область и помещаем в начальную точку спирали.

Самая нижняя точка дуги профиля должна находиться на линии внутреннего диаметра резьбы болта по дну впадины  $(d_3 = 13,5463)$ .

• **Сдвиг** ( Sweep) \ указываем профиль выступа \ задаем базовую точку (конечную точку спирали ) \ выбираем опцию не выравнивать \ указываем на спираль.

• Аналогично поступаем с участком сбега резьбы, предварительно установив профиль в конечную точку конической спирали.

• **Объединение** ( $\text{Union} \setminus \text{объединим оба полученных solid (рис. 49).}$ 

## *Винтовая впадина*

Для создания винтовой впадины используем профиль резца, показанный на рис. 47, в. Профиль устанавливаем так, чтобы его верхнее скругление выходило за наружный диаметр резьбы не более чем на H/8 = 0,216506мм.

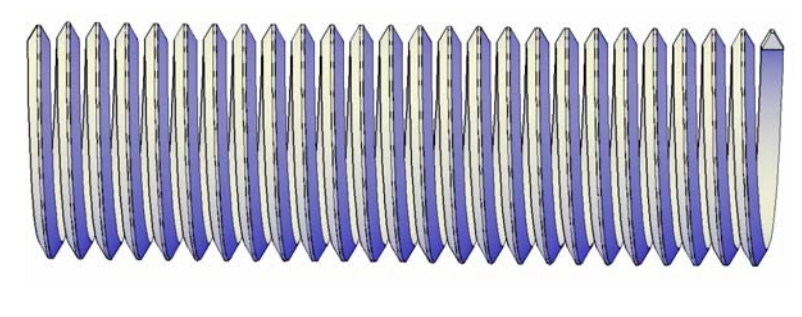

Рис. 50

Остальные операции аналогичны предыдущим. Винтовая впадина показана на рис. 50.

# *3D-модель болта*

Все компоненты, составляющие модель болта у нас есть, остается их собрать или вычесть.

Копируем на один экран (если они в разных файлах) все части болта, т.е. головку и цилиндрическую часть с винтовым выступом.

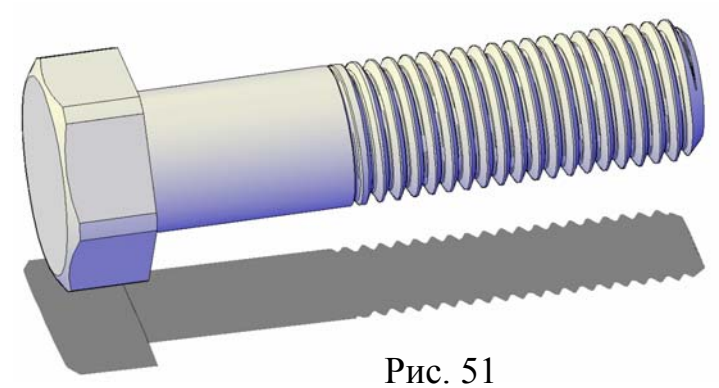

Предварительно, на конце цилиндрической части болта создаем фаску  $2 \times$ 45°.

• Соединяем головку с цилиндрической частью, при этом удобно пользоваться командой **Выровнять (\_Align)**, указывая две точки оси симметрии головки и цилиндрической части.

• Объединяем головку с цилиндром, строим сопряжение между головкой и цилиндром радиусом 0.6мм.

• **Вычитание** ( Subtract) \ вычитаем винтовой выступ из цилиндра, получая solid-модель болта

(рис. 51), перед данной операцией не забудьте скопировать винтовой выступ, так как он еще понадобится.

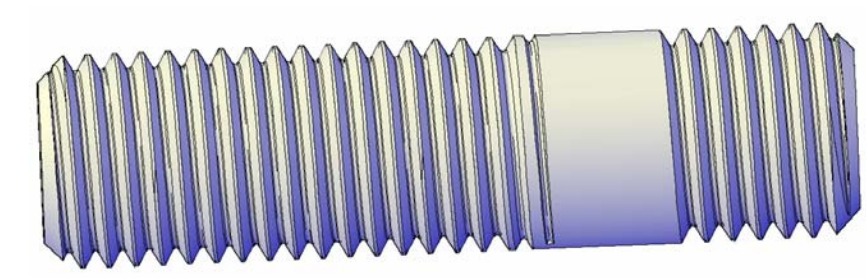

## *3D-модель шпиль-*

#### *ки*

Рис. 52

Построим модель шпильки в следующем порядке (рис. 52):

- создаем цилиндр с размерами  $61\times16$ ;
- выполняем командой **Фаска** ( **Chamfer**) две фаски  $2 \times 45^{\circ}$  на концах цилиндра;
- используя две копии винтового выступа, а также команды: **Переместить**

**(\_Move)**, **Повернуть**

**(\_Rotate)**, **Выровнять**

**(\_Align)**, «надеваем» винтовой выступ, вперед сбегом, на цилиндр.

При этом необходимо помнить, что в ввинчиваемый конец шпильки (у нас он равен 16мм) входит сбег резьбы, а в гаечный конец (37мм) входит резьба полного профиля.

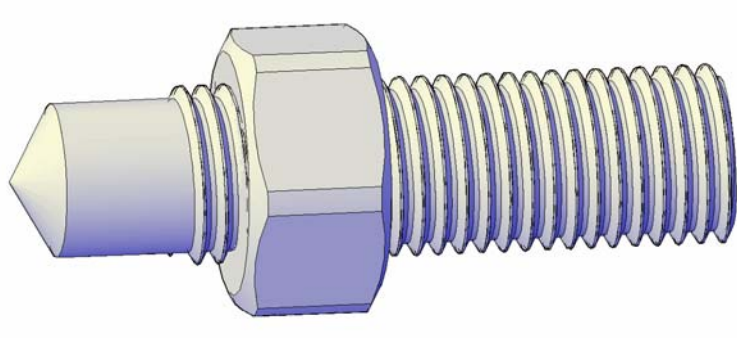

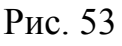

• Последний этап – вычитаем винтовой выступ из цилиндра.

## *3D-модель гайки*

Модели гаек без отверстий мы уже построили (см. рис. 45, 46). Осталось выполнить в них резьбовые отверстия.

### **«Инструмент» для нарезания резьбовых отверстий**

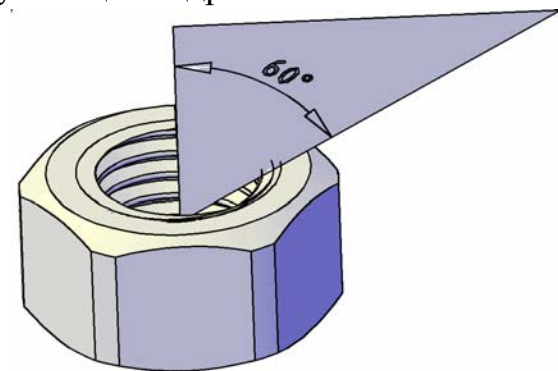

Рис. 54

Предварительно создадим инструмент для нарезания резьбовых отверстий.

Вставим в винтовую впадину (см. рис. 50) цилиндр, диаметром, равным внутреннему диаметру резьбы в отверстии. Для формирования в резьбовом гнезде недореза, предусмотрим в вставленном цилиндре конический торец и гладкую без резьбы часть, размером соответствующим шагу резьбы (в нашем случае -11 мм). Объединим цилиндр и винтовую впадину. Данный инстру-

мент, вставленный в гайку, показан на рис. 53.

Вставляя наш инструмент в заготовки гаек, и вычитая его из них, получим в гайках резьбовые отверстия. Естественно, что необходимо иметь достаточное количество копий данного «инструмента».

#### **Выполнение фаски резьбового отверстия**

Фаску создадим путем вычитания конуса из гайки. Для построения конуса вначале вычерчиваем прямоугольный треугольник с гипотенузой, пересекающей окружность фаски (данная окружность приводится в таблице стандартных параметров гайки) и наклоненной к оси гайки под 60° (рис. 54). Преобразовав треугольник в область и, вращая его вокруг оси гайки, получим искомый конус. Готовая модель гайки представлена на рис. 55.

### *3D-модель винта*

Выполнение модели винта начнем с вычерчивания его внешнего контура 1 и контура шлица под отвертку 2 (рис. 56). Все размеры винта нами были уже установлены в предыдущем разделе. Затем, руководствуясь уже упомянутыми стандартами, создаем в виде области профиль винтового выступа 3 для шага резьбы 1,75мм и номинального диаметра 12мм.

Формируем спираль 4 с радиусом 6мм, шагом 1,75мм и длиной до головки винта.

Далее вращаем контур винта вокруг его оси, вытягиваем шлиц, командой Сдвиг (Sweep) создаем винтовой выступ. После вычитания шлица и винтового выступа, получаем 3-d модель винта, показанную на рис. 57.

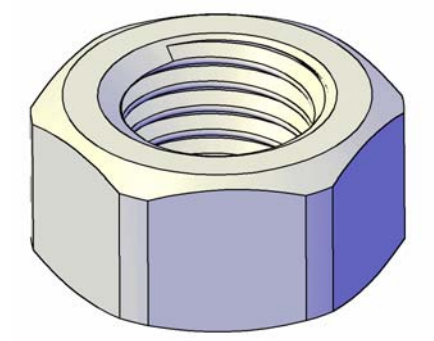

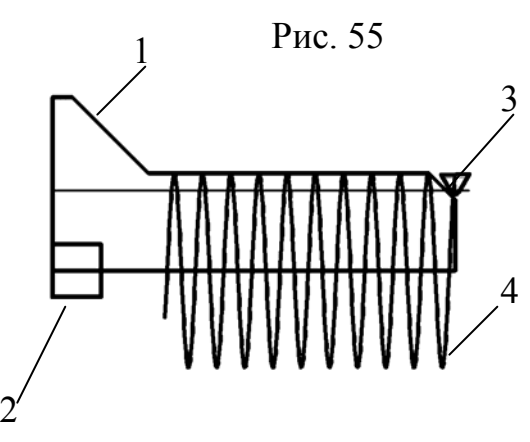

Рис. 56

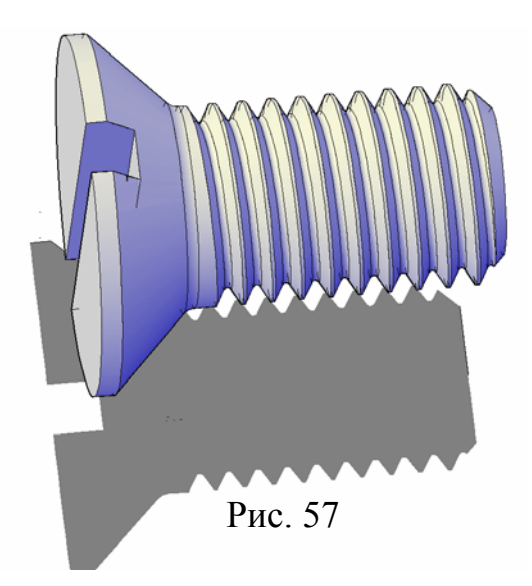

## **Сборка узла с резьбовыми соединениями**

Сборку узла производим в файле, содержащим модели корпуса и фланца в следующей последовательности.

- Предварительно в корпусе и фланце выполняем проходные отверстия под соответствующие крепежные изделия.
- Командой **Разрез (\_Slice)** отрезаем от фланца крышку и в ней создаем проходные отверстия с зенковкой для винтов с потайной головкой.
- Через буфер обмена копируем в файл модели крепежных изделий, согласовывая их оси симметрии с осями проходных отверстий на корпусе и фланце.
- Вставляем болт в проходное отверстие, совмещая центр основания головки с центром окружности на корпусе проходного отверстия.
- Также последовательно, используя объектные привязки, устанавливаем шайбу и гайку.

Для соединения шпилькой необходимо вначале выполнить резьбовое гнездо. Резьбовое гнездо создаем с помощью «инструмента», ранее использованного нами при создании резьбового отверстия в гайках (см. рис. 53). Устанавливаем данное приспособление в корпус таким образом, чтобы глубина резьбы соответствовала ввинчиваемому концу шпильки и стандартному запасу резьбы (рис. 58, а). После

вычитания «инструмента» вставляем в образовавшееся гнездо шпильку, а затем шайбу и гайку (рис. 58, б). Собранное соединение шпилькой показано на рис. 58, в.

Резьбовые гнезда для винтов смоделируем в следующем порядке.

• Создаем сверленое отверстие по табличным данным и расчетам, проведенным в предыдущем разделе.

• Отрезаем от винта резьбовую часть длиной, равной глубине резьбовой части отверстия.

• Вставляем данный кусок винта в отверстие во фланце, а затем вычитаем.

• В образованное резьбовое гнездо вставляем винт.

Так как необходимо выполнить три винтовых соединений, то во время указанных выше операций используем круговой массив. Элементы, входящие в соединение трубной резьбой, выполним непосредственно «на месте».

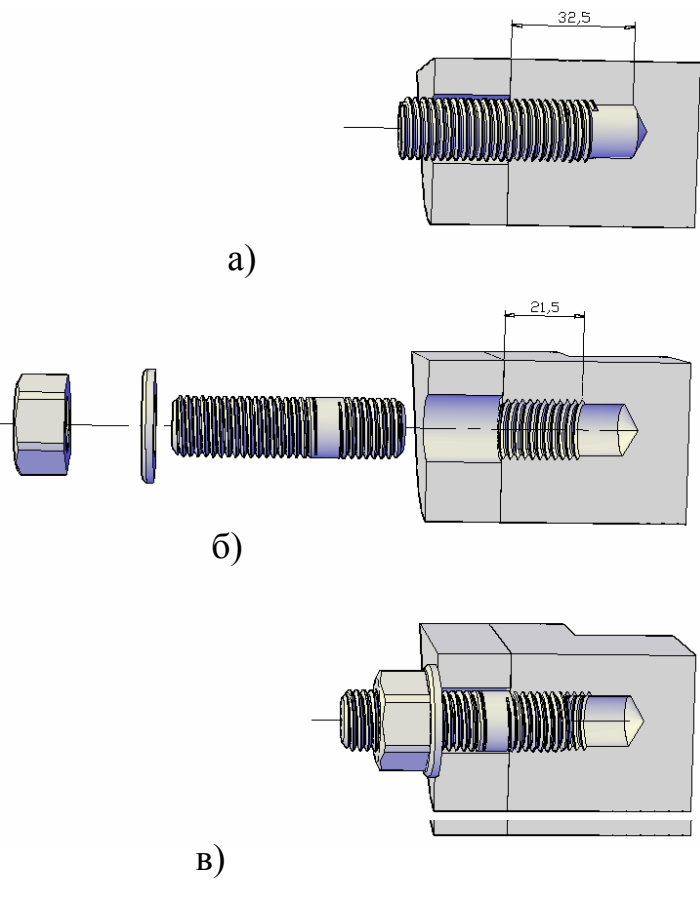

Рис. 58

- Моделируем трубу из двух цилиндров.
- По справочным данным для трубных резьб вычерчиваем профили винтовых выступов и впадин.
- По методике, упомянутой выше, создаем винтовые выступ и впадину, а затем резьбу в отверстие и на трубе.
- Вставляем ввинчиваемой частью трубу в отверстие.

Вид и разрез 3d-модели сборочного узла показан на рис. 59 и 60.

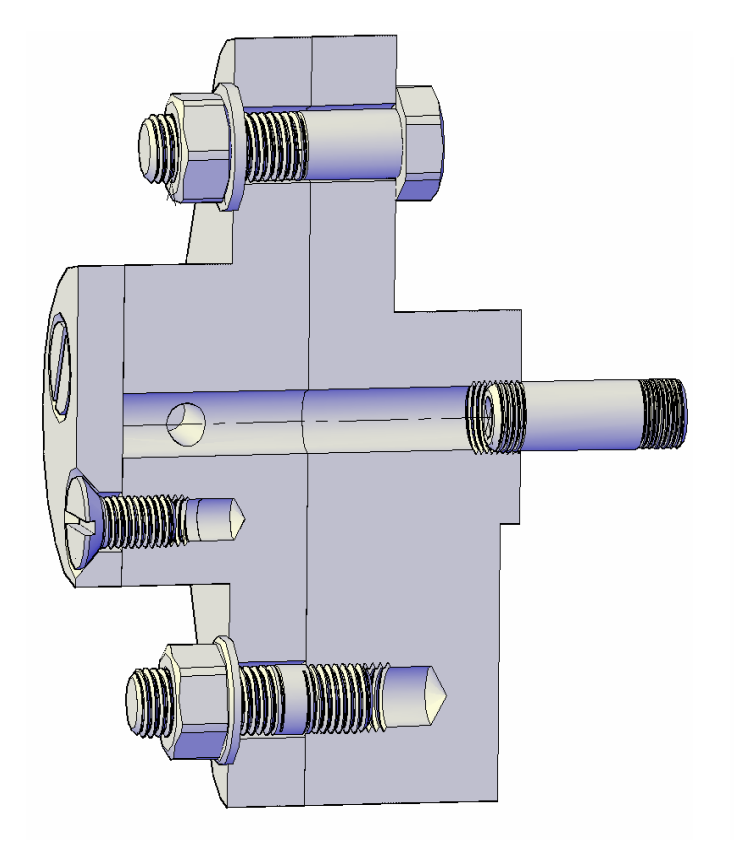

Рис. 59 Рис. 60

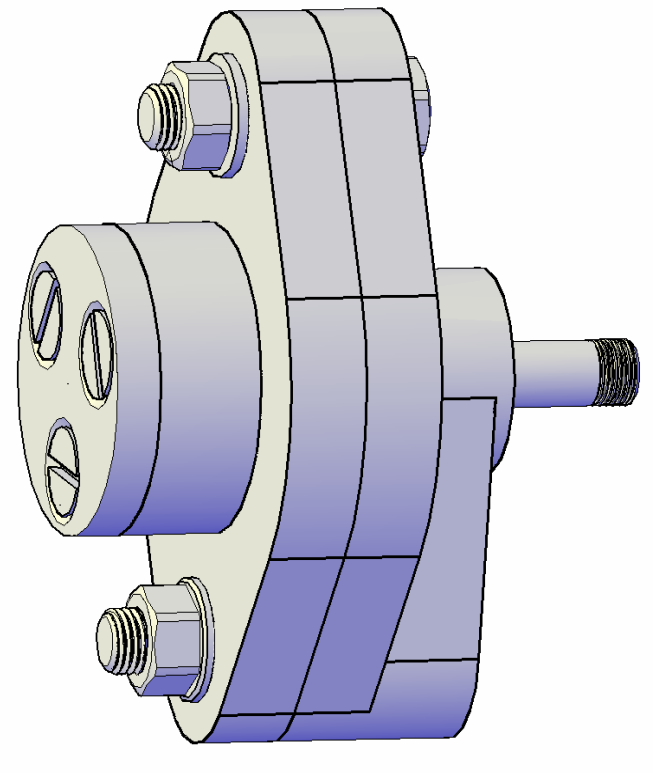